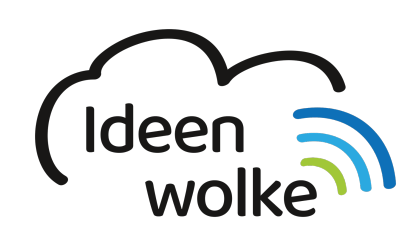

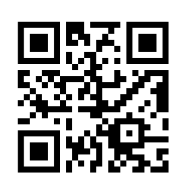

zum Ideenwolken-Blog

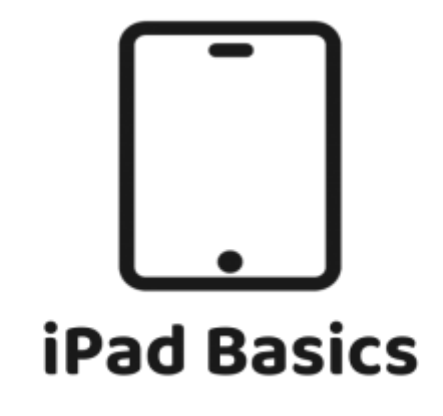

# **iPad Basics - iPadOS 14**

Mittlerweile sind die iPads mit einem eigenen Betriebssystem von den iPhones abgekoppelt (iPadOS). Die folgenden Selbstlernstationen zeigen dir alle wichtigen Funktionen von iPadOS und machen dich fit für den digitalen Workflow mit dem iPad!

Anleitungen zu älteren iPadOS Versionen findest du unten im **Archiv**!

## **Grundlegende Bedienung**

In dieser Kategorie findest du einfache Standardfunktionen des iPads, die du kennen solltest, um grundlegende mit dem iPad arbeiten zu können.

- [Äußere Merkmale des iPads](https://lerntheke.ideenwolke.net/doku.php?id=wiki:selbstlern:grundlagen:ipados14:aeussere_merkmale)
- [Apps installieren und löschen](https://lerntheke.ideenwolke.net/doku.php?id=wiki:selbstlern:grundlagen:ipados14:apps_installieren)
- [Home Taste](https://lerntheke.ideenwolke.net/doku.php?id=wiki:selbstlern:grundlagen:ipados14:home_taste)
- [Apps wechseln und schließen](https://lerntheke.ideenwolke.net/doku.php?id=wiki:selbstlern:grundlagen:ipados14:apps_schliessen_wechseln)
- [Apps suchen](https://lerntheke.ideenwolke.net/doku.php?id=wiki:selbstlern:grundlagen:ipados14:apps_suchen)
- [Homebildschirm bearbeiten](https://lerntheke.ideenwolke.net/doku.php?id=wiki:selbstlern:grundlagen:ipados14:homebildschirm)
- [Kontrollzentrum verwenden und anpassen](https://lerntheke.ideenwolke.net/doku.php?id=wiki:selbstlern:grundlagen:ipados14:kontrollzentrum)
- [Multitouch Gesten](https://lerntheke.ideenwolke.net/doku.php?id=wiki:selbstlern:grundlagen:ipados14:multitouch)
- [Kamera App verwenden](https://lerntheke.ideenwolke.net/doku.php?id=wiki:selbstlern:grundlagen:ipados14:kamera)
- [einen QR Code scannen](https://lerntheke.ideenwolke.net/doku.php?id=wiki:selbstlern:grundlagen:ipados14:qrcode)
- [Bedienungshilfen \(Barrierefreiheit\)](https://lerntheke.ideenwolke.net/doku.php?id=wiki:selbstlern:grundlagen:ipados14:bedienungshilfen)

YouTube Playlist zum Thema: [Grundlegende Bedienung](https://www.youtube.com/playlist?list=PL6roPrLu3gQQ2tRAbr5WzUNEvlFsLxtjN)

## **Erweiterte Bedienung**

Hier findest du weiterführende Funktionen, die über die Standardbedienung des iPads hinausgehen.

- [Screenshots erstellen](https://lerntheke.ideenwolke.net/doku.php?id=wiki:selbstlern:grundlagen:ipados14:screenshots)
- [Fotos direkt bearbeiten](https://lerntheke.ideenwolke.net/doku.php?id=wiki:selbstlern:grundlagen:ipados14:fotobearbeitung)
- [Bildschirmaufnahmen \(Screencasts\) erstellen](https://lerntheke.ideenwolke.net/doku.php?id=wiki:selbstlern:grundlagen:ipados14:bildschirmaufnahmen)
- [Videos direkt bearbeiten](https://lerntheke.ideenwolke.net/doku.php?id=wiki:selbstlern:grundlagen:ipados14:videobearbeitung)
- [Lernvideos mit Cursor erstellen](https://lerntheke.ideenwolke.net/doku.php?id=wiki:selbstlern:grundlagen:ipados14:lernvideos_cursor)
- [Spachausgabe \(Texte vorlesen lassen\)](https://lerntheke.ideenwolke.net/doku.php?id=wiki:selbstlern:grundlagen:ipados14:sprachausgabe)
- [Diktierfunktion \(Texte einsprechen\)](https://lerntheke.ideenwolke.net/doku.php?id=wiki:selbstlern:grundlagen:ipados14:diktierfunktion)
- [Dateien teilen](https://lerntheke.ideenwolke.net/doku.php?id=wiki:selbstlern:grundlagen:ipados14:dateien_teilen)
- [Dateiaustausch mit AirDrop](https://lerntheke.ideenwolke.net/doku.php?id=wiki:selbstlern:grundlagen:ipados14:airdrop)
- [Geführter Zugriff](https://lerntheke.ideenwolke.net/doku.php?id=wiki:selbstlern:grundlagen:ipados14:gefuehrter_zugriff)
- [Multitasking](https://lerntheke.ideenwolke.net/doku.php?id=wiki:selbstlern:grundlagen:ipados14:multitasking)
- [Drag & Drop zwischen Apps](https://lerntheke.ideenwolke.net/doku.php?id=wiki:selbstlern:grundlagen:ipados14:dragndrop)

YouTube Playlist zum Thema: [Erweiterte Bedienung](https://www.youtube.com/playlist?list=PL6roPrLu3gQQJ0676OdorZJ74-GxqOJG4)

#### **Bedienung mit Zubehör**

- [iPad mit Stift verwenden](https://lerntheke.ideenwolke.net/doku.php?id=wiki:selbstlern:grundlagen:ipados14:stift)
- [iPad via Apple drahtlos mit Anzeigegerät \(TV/Beamer\) verbinden](https://lerntheke.ideenwolke.net/doku.php?id=wiki:selbstlern:grundlagen:ipados14:appletv)
- [iPad mit einer Mouse verwenden](https://lerntheke.ideenwolke.net/doku.php?id=wiki:selbstlern:grundlagen:ipados14:ipad_mouse)
- [iPad mit einer Tastatur verbinden](https://lerntheke.ideenwolke.net/doku.php?id=wiki:selbstlern:grundlagen:ipados14:ipad_tastatur)
- [USB-Stick mit dem iPad verwenden](https://lerntheke.ideenwolke.net/doku.php?id=wiki:selbstlern:grundlagen:ipados14:ipad_usb_stick)

YouTube Playlist zum Thema: [Bedienung mit Zubehör](https://www.youtube.com/playlist?list=PL6roPrLu3gQRunXeYj5HY0md9DN2k5nzY)

## **Wichtige Systemapps**

- [Notizen App](https://lerntheke.ideenwolke.net/doku.php?id=wiki:selbstlern:grundlagen:ipados14:notizen)
- [Videoanrufe mit Facetime](https://lerntheke.ideenwolke.net/doku.php?id=wiki:selbstlern:grundlagen:ipados14:facetime) (in Bearbeitung)
- [Filme schneiden mit iMovie](https://lerntheke.ideenwolke.net/doku.php?id=wiki:selbstlern:grundlagen:ipados14:imovie)
- [Dateien App](https://lerntheke.ideenwolke.net/doku.php?id=wiki:selbstlern:grundlagen:ipados14:dateien_app)

**---**

YouTube Playlist zum Thema: [Systemapps verwenden](https://www.youtube.com/playlist?list=PL6roPrLu3gQRnw08Xj4nvkjSFL5tYZXWd)

## **Archiv - ältere Betriebssysteme**

Apple veröffentlicht jedes Jahr ein Upadte seines Betriebssystems für die mobilen Endgeräte. Die Selbstlernstationen für ältere Beriebssysteme findest du hier:

- [iOS12 \(ab Herbst 2018\)](https://lerntheke.ideenwolke.net/doku.php?id=wiki:selbstlern:ios)
- $\cdot$  [iOS11](https://lerntheke.ideenwolke.net/doku.php?id=wiki:selbstlern:ios11)

From: <https://lerntheke.ideenwolke.net/> - **Ideenwolke Lerntheke**

Permanent link: **<https://lerntheke.ideenwolke.net/doku.php?id=wiki:selbstlern:ipados>**

Last update: **2021/03/17 17:55**

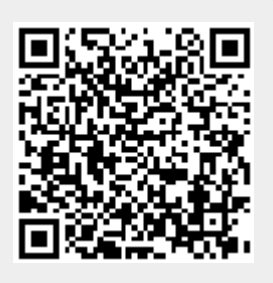